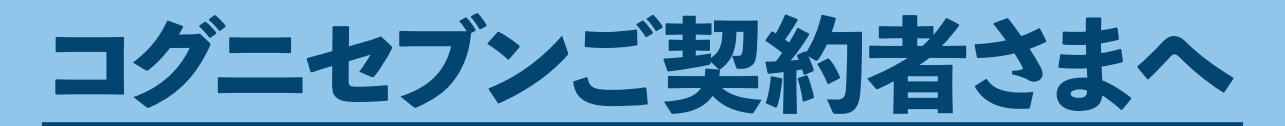

# ご案内です。

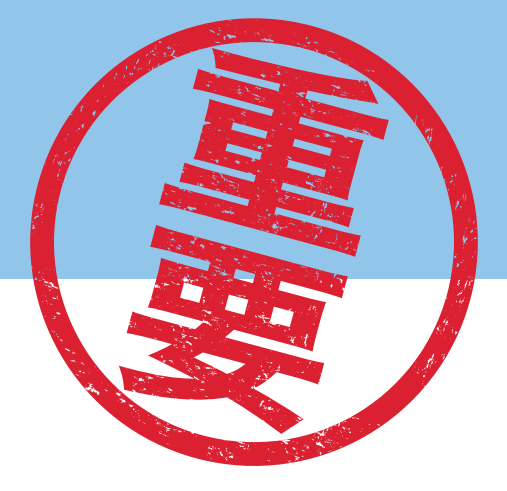

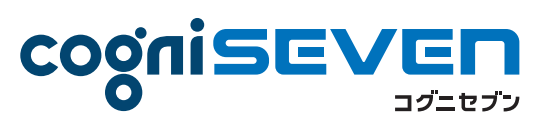

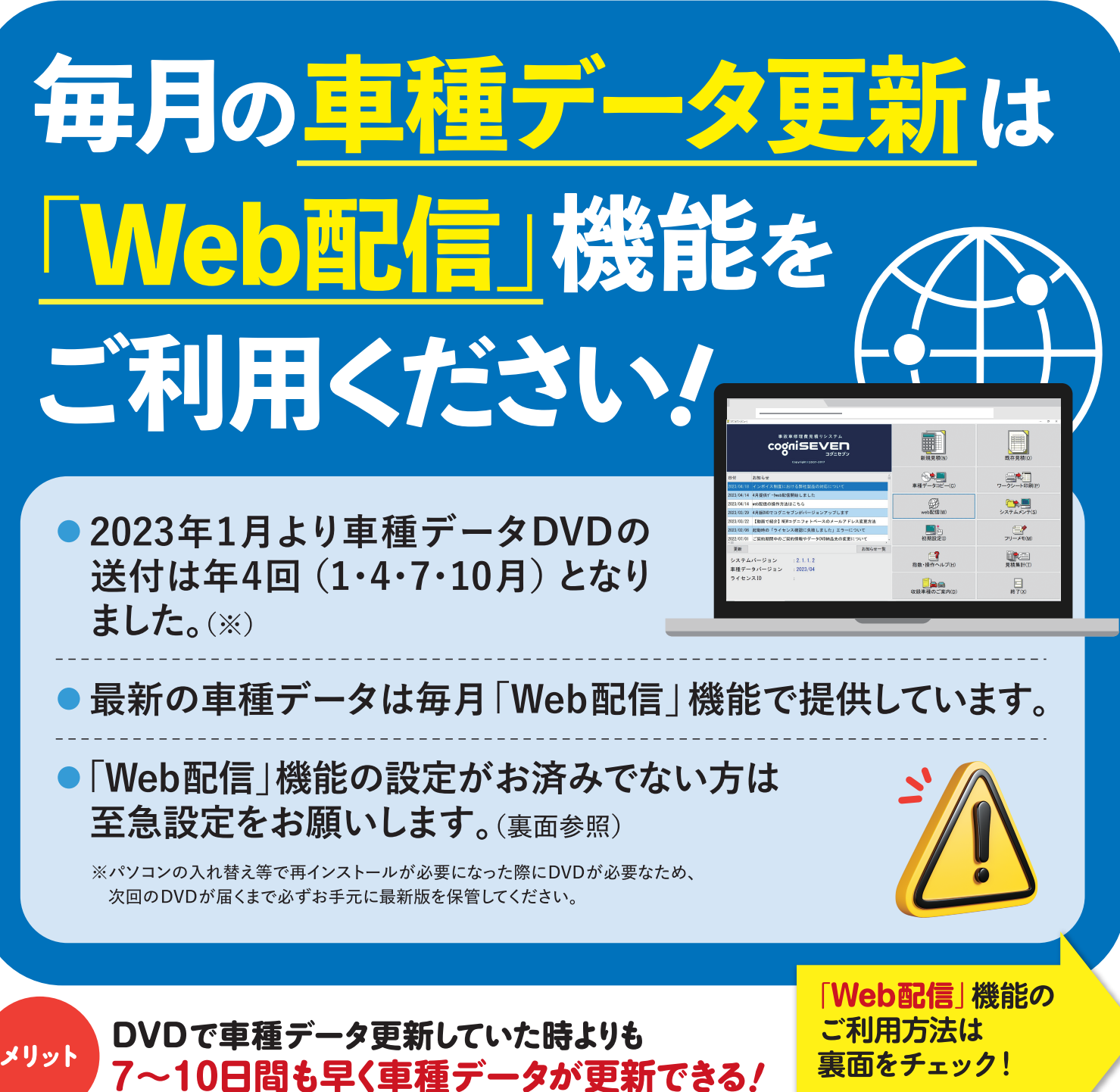

## **~車種データのダウンロード方法~**

### 初回のみ 車種データをダウンロードするための事前準備

● インターネットに接続していること、 コグニセブンのシステムバージョンが 「2.1.1.0」以上であることが前提です。

#### **STEP** 1 車種データをパソコンにコピーします。

★ 当月から3ヵ月以内の車 種データをコピーされてい る方は必要ありません。

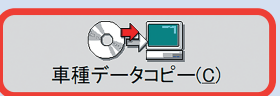

-<br>東達データのコピー、東洋データの創除 — — — — — — — —  $-44 - 704 - 47$  0:3 参照 | コピー先のドライブ C:¥ 参照 トヨタ<br>日産<br>ホ・ダ メーカー  $f(x) = f(x)$ 車名 **クリック** モデル

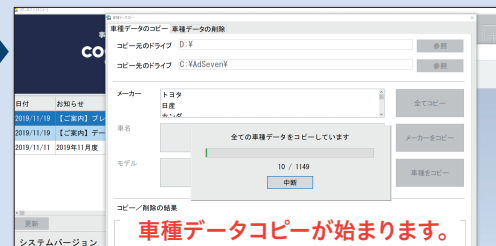

回然命回

※初めて車種データをコピーす る場合は、コピーに40~ 50分 程度お時間がかかります。

[参照]ボタンをクリックし、それぞれドライブを選択します。 コピー元のドライブ:コグニセブンのDVDが入っているドライブ/コピー先のドライブ:任意のドライブ

#### データドライブを設定します。 2 **STEP**

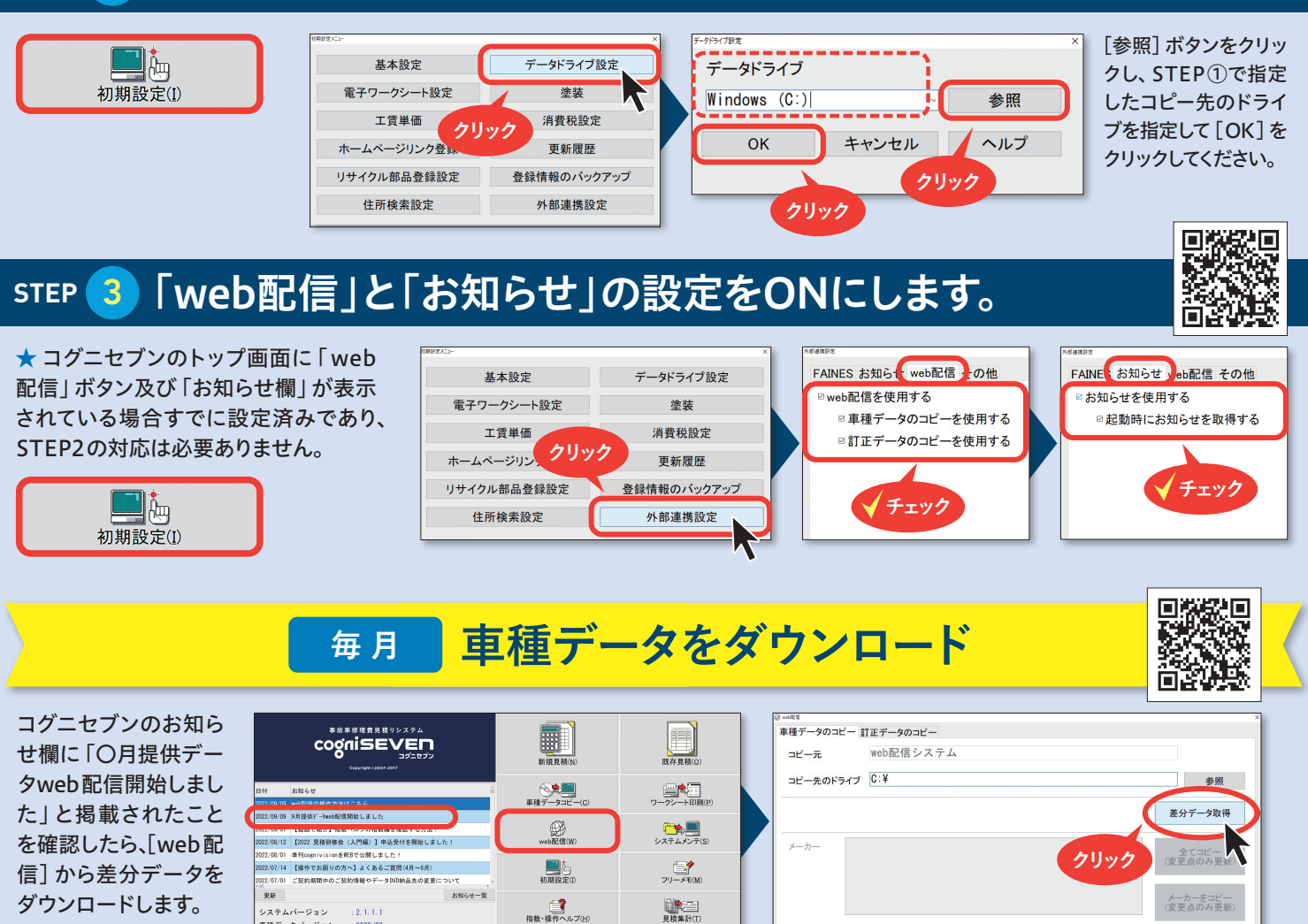

※年4回は必ず車種データDVDをお送りいたします。次回のDVDが届くまで必ずお手元に保管していただき、新しいDVDが届きました ら前回のDVDを返信用封筒に入れてご返却ください。(パソコンの入れ替え等で再インストールが必要になった際にDVDが必要です。)

**URED** 

〒163-6024 東京都新宿区西新宿 6-8-1 新宿オークタワー24階 コグニビジョン株式会社 ●お問い合わせはこちら ●操作に関するお問い合わせはこちら<br>〒163-6024 東京都新宿区西新宿 <sub>営業部</sub> 03-5351-1901 <del>9グニ</del> 0120-97

・<br>ステムバージョン

 $1, 2, 1, 1, 1$ 

**営業部 コグニ** 03**-**5351**-**1901 **サポート** 0120**-**977**-**666